# **BAB**<sub>II</sub>

# TINJAUAN PUSTAKA DAN LANDASAN TEORI

#### 2.1. Tinjauan Pustaka

Setiap tahun jumlah kendaraan ataupun pengguna kendaraan semakin meningkat, hal ini bisa dilihat dari banyaknya titik-titik simpang yang sering mengalami kemacetan. Akibat dari kemacetan karena bertambahnya jumlah kendaraan dan tidak bertambahnya kapasitas jalan, manajemen lalu lintas perlu digunakan untuk mengatasi permasalahan tersebut. Terjadinya lama waktu tundaan dikarenakan belum sesuainya pengaturan sinyal dengan kebutuhan arus yang ada pada setiap pendekat, tetapi pengaturan sinyal sudah sesuai masih terjadi lama waktu tundaannya maka geometrik jalan sudah tidak mampu melayani kebutuhan yang ada.Salah satunya menggunakan program VISSIM.

Keberadaan sistem lalu lintas dan lampu lalu lintas atau lebih dikenal dengan alat pemberi isyarat lalu lintas (APILL) berguna untuk mengatur aliran kendaraan yang melewati simpang tersebu (Muchlisin dkk., 2018), (Mahmudah dkk., 2018)

Adanya observasi yang dilakukan secara manual di lapangan dipandang kurang efisien karena memerlukan waktu, biaya sumber daya manusia, dan lainlain. Sebab itu, pemodelan lalu lintas merupakan sebuah pendekatan yang lebih efektif untuk menganalisis sistem lalu lintas karena bisa mendapatkan hasil output yang relatif mendekati kondisi di lapangan (Lu dkk., 2016).

Menurut Sari (2015), pemodelan lalu lintas dilakukan oleh proses kalibrasi menunjukkan bahwa nilai panjang antrian dari hasil simulasi VISSIM dan hasil pengamatan di lapangan tidak terlalu berbeda jauh. Oleh karena itu dapat diambil kesimpulan bahwa hasil pemodelan menggunakan program VISSIM akan dapat sesuai dengan keadaan yang ada di lapangan.

Arief dan Nahdalina (2014), menyimpulkan bahwa program VISSIM dapat dengan baik memodelkan suatu jaringan jalan atau simpang dengan berbagai kondisi lalu lintas. Hal itu disebabkan VISSIM mampu mengidentifikasi berbagai macam kendaraan dengan berbagai tipe dan jenis kendaraan. Selain itu proses kalibrasi sangat berpengaruh terhadap hasil yang dikeluarkan.

VISSIM dapat menganalisa lalu lintas yang masih terkendala seperti jalur, komposisi lalu lintas, sinyal lalu lintas, dan fasilitas lainya. Sehingga membuat program VISSIM berguna untuk mengevaluasi atau menganalisis rekayasa lalu lintas atau perencanaan sistem lalu lintas (Iqbal dkk., 2017).

VISSIM sebuah program yang digunakan untuk pemodelan 3D arus lalu lintas dengan berbagai macam jenis kendaraan, sangat cocok untuk mengevaluasi berbagai alternatif rekayasa transportasi dan perencanaan yang efektif simpang. (Pamusti dkk., 2017).

Penelitian selanjutnya dilakukan oleh Yulianto dan Munawar (2017) mengatakan bahwa tidak ada perbedaan yang terlalu jauh pada hasil pemodelan menggunakan program VISSIM dan hasil pengamatan di lapangan.

Penelitian yang dilakukan oleh Zulkarnaen (2016) yang berjudul "Analisis Kinerja Simpang Bersinyal Jalan Perkotaan di Yogyakarta (Studi Kasus : Simpang Empat Bersinyal Jlagran Yogyakarta) menggunakan metode MKJI 1997didapatkan nilai tundaan dalam kondisi ekstisting sebesar 222,49 det/smp, nilai tundaan pada analisis ulang volume jam puopncak (VJP) sebesar 233,52 det/smp, nilai tundaan pada analisis pengaturan ulang satu jam rata-rata sebesar 206,91 det/skr, nilai tundaan pada analisis pengaturan jalan satu arah di lengan barat pada VJP sebesar 29,50 det/skr, nilai tundaan pada analisis pengaturan jalan satu arah di lengan pada LHR sebesar 29,19 det/skr.

## 2.2. Landasan Teori

#### 2.2.1. Transportasi

Menurut Morlok (1984), transportasi adalah suatu pergerakan atau perpindahan orang dan atau barang dari tempat asal ke tempat tujuan dengan menggunakan sistem tertentu untuk tujuan tertentu.

Transportasi adalah berpindahnya manusia atau barang dari tempat asal ke tempat tujuan. Proses perpindahan merupakan gerakan dari tempat asal ke tempat yang dituju. Peran dari transportasi sangat penting karena menghubungkan daerah produksi, daerah pemasaran dan daerah pemukiman (Budiman dkk., 2016).

#### 2.2.2. Software PTV VISSIM 10.0

Perkembangan teknologi yang semakin canggih seperti sekarang ini, menyebabkan terbentuknya berbagai program yang digunakan untuk visualisasi pemodelan transportasi seperti sekarang ini. Salah satunya yaitu Verkehr Stadten Simulationsmodell (VISSIM). VISSIM adalah program simulasi untuk pemodelan berbagai macam alat transportasi dengan kondisi yang tepat untuk pengujian yang berbeda dari skenario lalu lintas sebelum direalisasikan. Selain itu VISSIM dapat digunakan untuk perbandingan geometri simpang, perencanaan pengembangan lalu lintas, analisis kapasitas, sistem kontrol lalu lintas, menganalisa perubahan ulang waktu, sistem operasi sinyal, dan pemodelan angkutan umum.

VISSIM adalah sebuah program yang digunakan untuk pemodelan 3D arus lalu lintas dengan berbagai macam jenis kendaraan. VISSIM merupakan alat yang berguna untuk memodelkan aliran-aliran arus lalu lintas, termasuk mobil, sepeda motor, angkutan barang, bus, hingga pejalan kaki. Dalam VISSIM, jenisjenis kendaraan yang dapat dimodelkan antara lain vehicles (mobil, bus, truk), public transport (tram, bus), cycles (sepeda, sepeda motor), pejalan kaki, dan rickshaw.

VISSIM mempunyai animasi tambahan dalam bentuk 3-D termasuk simulasi jenis kendaraan seperti motor, mobil penumpang, truk, kereta api, dan lain-lain. Hasil dari VISSIM dapat dijadikan dalam bentuk visual (audio dan video), dengan kemampuan yang dapat mengubah pandangan dan prespektif. Serta pemodelan lingkungan seperti pohon, bangunan, fasilitas-fasilitas jalan yang dapat dimasukkan ke dalam pemodelan VISSIM 10.0.

VISSIM dapat mempunyai beberapa fungsi, beberapa diantaranya yaitu:

- 1. Perbandingan Gometri Simpang, berfungsi untuk:
	- a. Memodelkan bentuk simpang.
	- b. Menghitung hubungan antar kendaraan (motor, mobil, bus, sepeda, pejalan kaki, dan lain-lain.
	- c. Memodelkan lalu lintas untuk berbagai variasi node.
	- d. Menganalisis tingkat layanan, tundaan, dan panjang antrian.
	- e. Menggambarkan grafik lalu lintas.
- 2. Perencanaan Pembangunan Lalu Lintas, berfungsi untuk:
	- a. Pemodelan dan analisis dampak dari pembangunan perkotaan.
	- b. Memiliki fungsi untuk mendukung dalam hal mempersiapkan lokasi pembangunan.
	- c. Manfaat dari pemodelan pejalan kaki di luar atau di dalam gedung.
	- d. Memodelkan ukuran parkir, lokasi parkir, dan dampak dari pembangunan parkir.
- 3. Analisis Kapasitas, berfungsi untuk:
	- a. Model arus lalu lintas pada persimpangan.
	- b. Menghitung dan memodelkan dampak dari arus lalu lintas yang datang, jaringan arus lalu lintas.
- 4. Sistem Kontrol Lalu Lintas, berfungsi untuk:
	- a. Mengevaluasi dan memodelkan lalu lintas secara mikroskopis.
	- b. Menganalisis parameter lalu lintas (contoh: kecepatan, panjang antrian, tundaan, dan lain-lain).
	- c. Menguji dampak lalu lintas.
- 5. Operasi Sistem Persinyalan dan Pengaturan Waktu, berfungsi untuk:
	- a. Memodelkan beberapa skenario perjalanan simpang.
	- b. Menganalisis kontrol lalu lintas dengan input data yang lebih efisien.
	- c. Memberikan fungsi untuk memeriksa dampak sinyal lalu lintas.
- 6. Simulasi Angkutan Umum, berfungsi untuk:
	- a. Mampu memodelkan bus, tram, subway, LRT (Light Rail Transit), dan commuter rail.
	- b. Menganalisis dan membandingkan dengan beberapa pendekatan untuk jalur angkutan umum dan lokasi halte.
	- c. Pengoptimalan swicthable, lalu lintas digerakan dengan prioritas utama adalah angkutan umum.

Tampilan pada user interface VISSIM akan terlihat seperti gambar di bawah ini

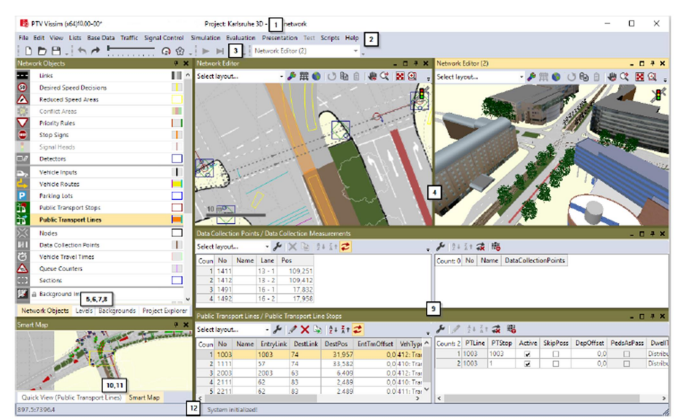

Gambar 2.1. Tampilan user interface VISSIM

Secara umum tampilan user interface pada VISSIM terdadapat perintahperintah untuk pemodelan, mengedit, mengontrol jaringan jalan, data, dan simulasi. Penjelasan deskripsi pada user interface bisa dilihat ditabel berikut ini:

| Elemen         | Deskripsi                                                                                                    |
|----------------|----------------------------------------------------------------------------------------------------|
| Title Bar      | 1. Nama program<br>2. Versi nomor termasuk nomor service pack<br>File jaringan yang sedang dibuka<br>3.<br>4. Demo: versi demo yang sedang dibuka<br>5. Uni: versi student yang sedang dibuka<br>6. Viewer: vissim viewer yang sedang dibuka                     |
| Menu Bar       | Anda dapat menggunakan fungsi program pada<br>menu (lihat "Overview of menus")<br>File jaringan yang sering digunakan pada<br>VISSIM akan terlihat pada menu File. Klik pada<br><i>entry</i> jika anda ingin membukanya dari salah<br>satu <i>file</i> tersebut. |
| Tools Bar      | Anda dapat menggunakan fungsi program pada<br>toolbar. Daftar dan editor jaringan terdapat pada<br>menu <i>toolbar</i> .                                                                                                    |
| Network Editor | Menampilkan jaringan yang sedang terbuka<br>dalam satu atau lebih network editors. Anda<br>mengedit grafik <i>network</i><br>dan<br>dapat<br>menyesuaikan tampilam pada network editor.                                                                          |

Tabel 2.1. Deskripsi Menu Pada User Interface PTV VISSIM 10

| Elemen                     | Deskripsi                                                                                                    |
|----------------------------|----------------------------------------------------------------------------------------------------|
| Network objects<br>toolbar | Jaringan object toolbar, tingkatan toolbar dan<br>gambar latar belajang yang terlihat bersamaan<br>secara default di menu tab<br>Network object toolbar:<br>1. Memilih Mode Insert untuk jenis<br>objek<br>jaringan<br>2. Memilih visibilitas untuk jaringan objek<br>3. Memilih selectability untuk jaringan objek<br>4. Parameter grafis edit untuk jaringan objek<br>5. Menampilkan dan menyembunyikan label<br>untuk jaringan objek<br>Menu konteks untuk fungsi tambahan |
| Levels Toolbar             | Memilih visibilitas untuk level<br>$1_{-}$<br>2. Memilih pilihan edit untuk level<br>Memilih visibilitas untuk kendaraan bermotor<br>dan pejalan kaki per level                                                                                                    |
| <b>Background Tool</b>     | Memilih visibilitas untuk gambar latar belakang                                                                                                    |
| <b>Smart Map</b>           | Menampilkan skala kecil dari jaringan. Pada<br>tampilan di editor jaringan yang terlihat di Smart<br>Map. Anda dapat mengakses dengan cepat untuk<br>spesific network section pada Smart Map                                                                                                    |
| <b>Status Bar</b>          | Menampilkan posisi dari cursor Network Editor.<br>Menampilkan beberapa simulasi kedua sebelum<br>running simulation                                                                                                    |

Tabel 2.2. Lanjutan

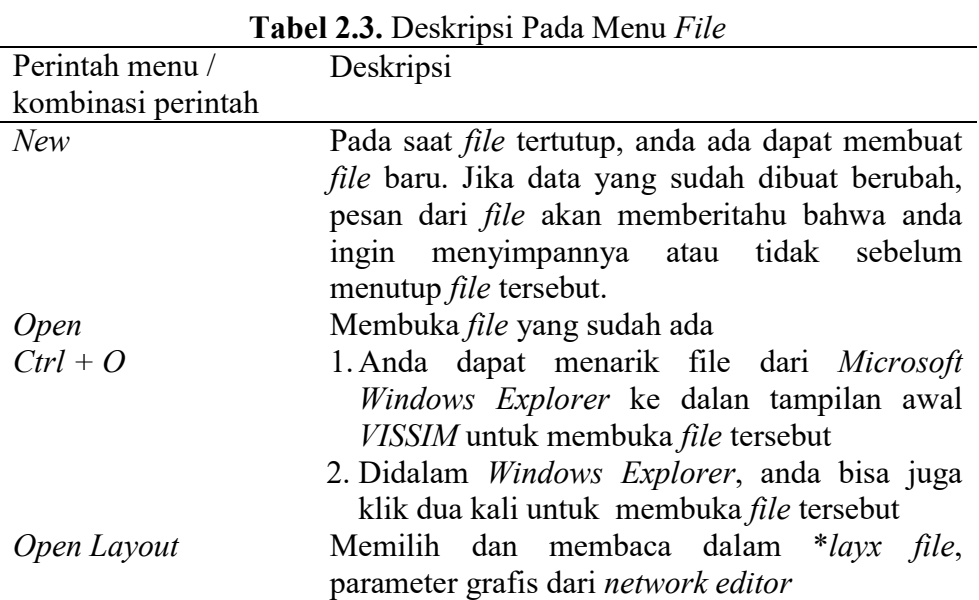

| Perintah menu /     | Deskripsi                                           |  |
|---------------------|-----------------------------------------------------|--|
| kombinasi perintah  |                                                     |  |
| Open Layout Default | Memilih dan membaca <i>file default.layx layout</i> |  |
|                     | file, parameter grafis dari network editor          |  |
| Read Additionaly    | Membuka file program yang sedang digunakan          |  |
| Save                | Untuk menyimpan <i>file</i> yang sudah dibuat       |  |
| $Ctrl + S$          |                                                     |  |
| Save As             | Untuk menyimpan <i>file</i> yang baru dibuat        |  |
| Open Working        | Membuka Windows Explorer di lembar kerja            |  |
| Directory           |                                                     |  |
| Exit                | Menutup program. Jika ada perubahan akan            |  |
|                     | muncul perintah untuk menyimpan tersebut            |  |

Tabel 2.4. Lanjutan

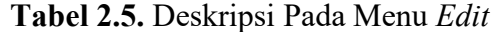

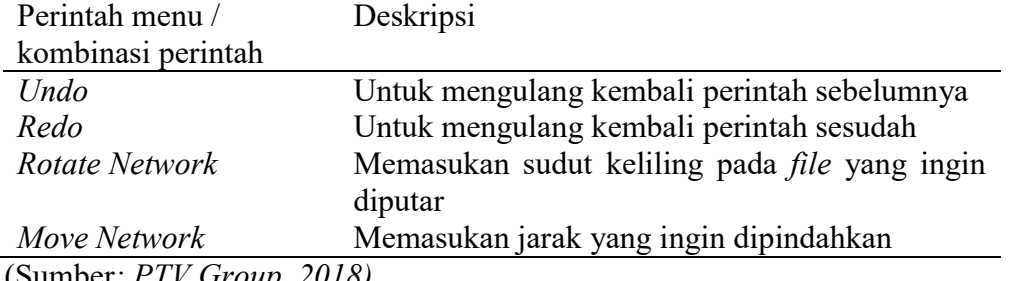

(Sumber: PTV Group, 2018)

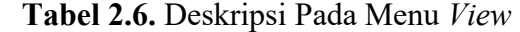

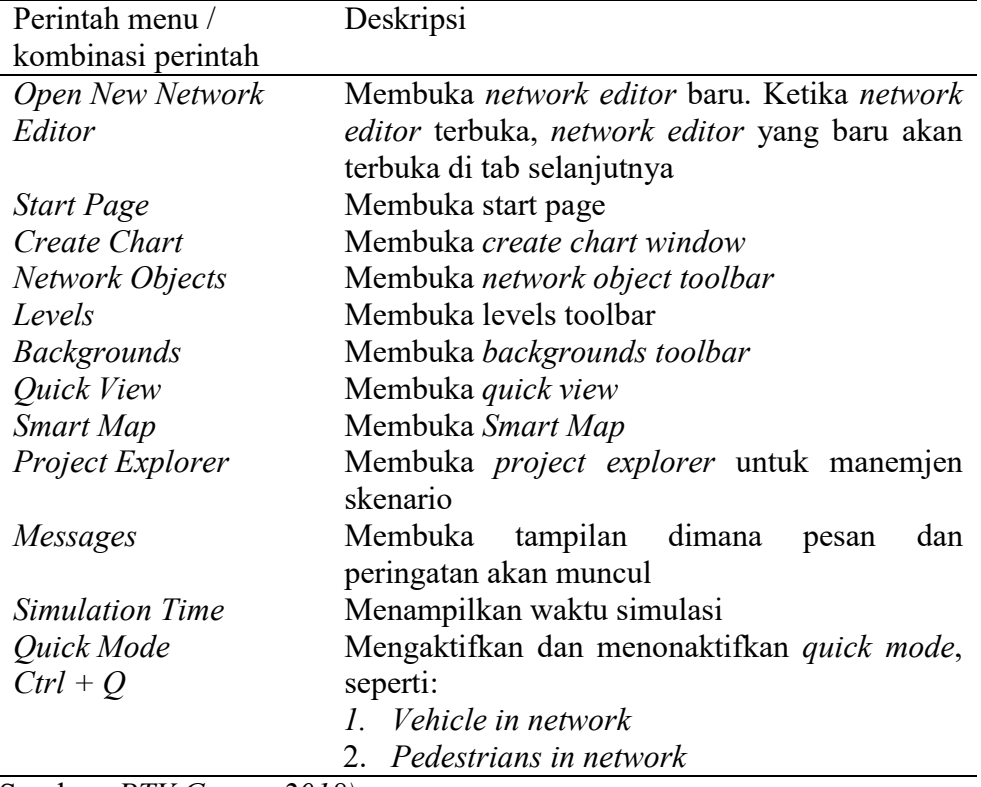

| Perintah menu /    | $\frac{1}{2}$ . There is the state $\frac{1}{2}$ , the $\frac{1}{2}$<br>Deskripsi |
|--------------------|-----------------------------------------------------------------------------------|
| kombinasi perintah |                                                                                   |
| Simple Network     | Mengaktifkan dan menonaktifkan simple                                             |
| Display            | network display, seperti:                                                         |
| $Ctrl + N$         | 1. Desired speed decisions                                                        |
|                    | 2.<br>Reduced speed areas                                                         |
|                    | 3. Conflict areas                                                                 |
|                    | 4. Priority areas                                                                 |
|                    | 5. Stop signs                                                                     |
|                    | 6. Signal heads                                                                   |
|                    | 7. Detectors                                                                      |
|                    | 8. Parking lots                                                                   |
|                    | 9. Vehicles inputs                                                                |
|                    | 10. Vehicles routes                                                               |
|                    | 11. Public transport stops                                                        |
|                    | 12. Public transport lines                                                        |
|                    | 13. Nodes measurement areas                                                       |
|                    | 14. Data collection points                                                        |
|                    | 15. Pavements markings                                                            |
|                    | 16. Pedestrian input                                                              |
|                    | 17. Pedestrian routes                                                             |
|                    | 18. Pedestrian travel time measurement                                            |
|                    | Objek jaringan yang ditampilkan sepert:                                           |
|                    | 1. Links                                                                          |
|                    | 2. Background images                                                              |
|                    | 3. 3D traffic signal                                                              |
|                    | 4. Static 3D models vehicles in network                                           |

Tabel 2.7. Deskripsi Pada Menu View

Tabel 2.8. Deskripsi Pada Menu Lists

| <b>1 avel 2.0.</b> Desktipsi I ada ividitu <i>Lists</i> |                                                                                                    |  |  |
|---------------------------------------------------------|----------------------------------------------------------------------------------------------------|--|--|
| Perintah menu                                           | Deskripsi                                                                                                    |  |  |
| Base Data                                               | Daftar-daftar untuk mendeskripsikan<br>atau                                                                                                    |  |  |
|                                                         | mengedit base data                                                                                                    |  |  |
| <i>Network</i>                                          | Daftar atribut jaringan objek dengan network                                                                                                    |  |  |
| <b>Intersection Control</b>                             | <i>object</i> yang dipilih                                                                                                    |  |  |
| Private Transport                                       |                                                                                                    |  |  |
| <b>Public Transport</b>                                 |                                                                                                    |  |  |
| Pedestrian Traffic                                      |                                                                                                    |  |  |
| Graphics & Presentation                                 | Daftar untuk mendeskripsikan dan mengedit<br>objek jaringan dan data, dimana digunakan<br>untuk mempersiapkan grafis dan representasi<br>realistis dari jaringan yang dibuat dengan baik<br>dari sebuah simulasi |  |  |
| <b>Event Based Scripts</b>                              | Daftar dari rencana dasar                                                                                                    |  |  |
| Measurements                                            | Daftar untuk mendefinisikan atau mengedit                                                                                                    |  |  |
|                                                         | objek jaringan atau hasil dari simulasi                                                                                                    |  |  |

| Perintah menu                 | <b>Habel 2.7.</b> Desktipst I and intend <i>Elists</i><br>Deskripsi |  |
|-------------------------------|---------------------------------------------------------------------|--|
| <b>Network Settings</b>       | Pengaturan jaringan dasar                                           |  |
| <b>User Defined Attribute</b> | Daftar untuk mendeskripsikan atau mengedit                          |  |
|                               | atribut user defined                                                |  |
| <i>Aliases</i>                | Daftar untuk mendeskripsikan atau mengedit                          |  |
|                               | alternatif nama atribut                                             |  |
| 2D/3D Model Segments          | Model kendaraan dari Axies, shafts, clutches,                       |  |
|                               | and doors                                                           |  |
| 2D/3D Models                  | Model 2D dan 3D untuk kendaraan dan                                 |  |
|                               | pejalan kaki                                                        |  |
| <b>Functions</b>              | Perilaku<br>menambah<br>kecepatan<br>dan                            |  |
|                               | pengurangan kecepatan                                               |  |
| <i>Distributions</i>          | Distribusi untuk kecepatan yang diinginkan,                         |  |
|                               | kekuatan, berat, waktu, lokasi, jarak, model                        |  |
|                               | 2D/3D, warna                                                        |  |
| <i>Vehicle Types</i>          | Kombinasi kendaraan dengan karekteristik                            |  |
|                               | teknik kemudi<br>yang<br>sama<br>dalam<br>tipe                      |  |
|                               | kendaraan                                                           |  |
| Vehicle Classes               | Tipe kendaraan kombinasi                                            |  |
| Driving Behaviors             | Parameter perilaku berkendara                                       |  |
| Link Behavior Type            | Tipe perilaku untuk link dan penghubung                             |  |
| Pedestrians Type              | Anda dapat mengkombinasikan pejalan kaki                            |  |
|                               | dengan tipe properti yang sama dengan                               |  |
|                               | aslinya                                                             |  |
| Pedestrians Classes           | Tipe kelompok pejalan kaki dan kombinasi                            |  |
|                               | dari keduanya kedalam kelas pejalan kaki                            |  |
| <b>Walking Behaviors</b>      | Parameter perilaku berjalan                                         |  |
| Area Behaviors Types          | Tipe perilaku untuk area dan tangga                                 |  |
| Levels                        | Tingkatan untuk bangunan bertingkat atau                            |  |
|                               | struktur jembatan                                                   |  |
| Time Intervals                | Interval waktu                                                      |  |

Tabel 2.9. Deskripsi Pada Menu Lists

Tabel 2.10. Deskripsi Pada Menu Traffic

| Perintah menu                   | Deskripsi                                 |  |
|---------------------------------|-------------------------------------------|--|
| <b>Vehicle Compositions</b>     | Menentukan dan mengedit susunan kendaraan |  |
| Pedestrians                     | Menentukan dan mengedit susunan pejalan   |  |
| Compositions                    | kaki                                      |  |
| Pedestrans OD Matrix            | Menentukan permintaan pejalan kaki dengan |  |
|                                 | basis relasi OD                           |  |
| Dynamic Assignment              | Menentukan tugas parameter                |  |
| <b>Toll Pricing Calculation</b> | Membuka daftar Toll Pricing Calculation   |  |
| Models                          | Model / Element                           |  |
| Managed Lane Facilities         | Membuka daftar Managed Lance Facilities / |  |
|                                 | <b>Pricing Models</b>                     |  |

| Perintah menu             | Deskripsi                                  |  |
|---------------------------|--------------------------------------------|--|
| <b>Signal Controllers</b> | Membuka daftar signal controller           |  |
| <b>Signal Controller</b>  | Membuka daftar SC communication            |  |
| Communication             |                                            |  |
| Optimize All Fixed        | Dimulai dari optimalisasi waktu hijau dari |  |
| Time Signal Controller    | seluruh waktu yang sudah ditentukan dalam  |  |
|                           | jaringan                                   |  |

Tabel 2.11. Deskripsi Pada Menu Signal Control

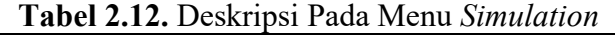

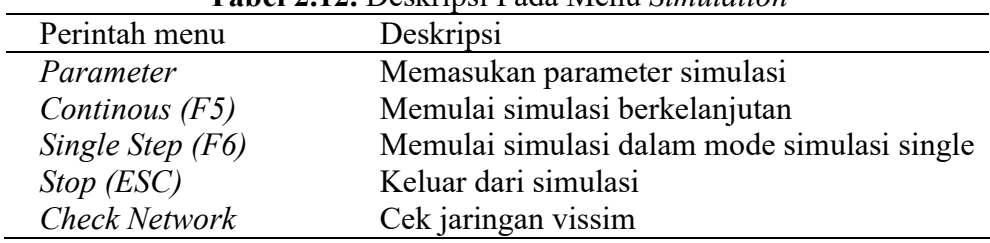

(Sumber: PTV Group, 2018)

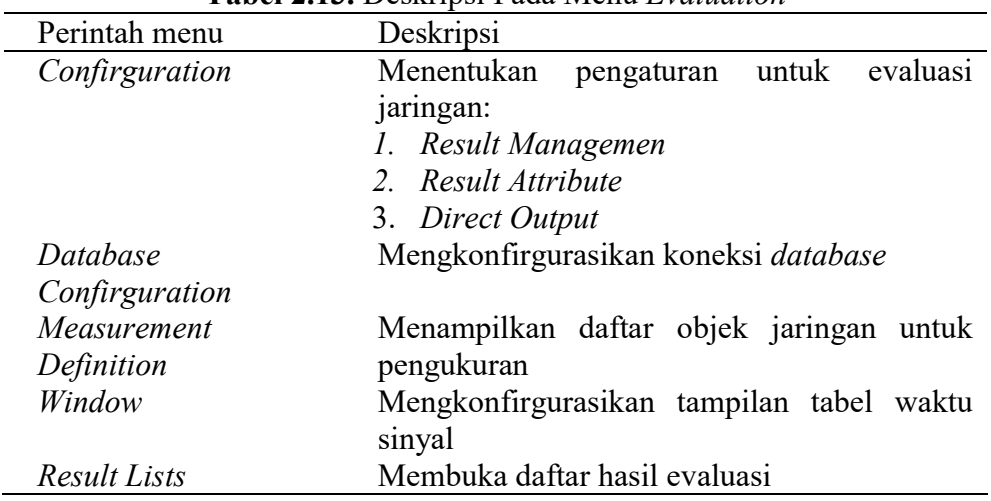

Tabel 2.13. Deskripsi Pada Menu Evaluation

(Sumber: PTV Group, 2018)

Tabel 2.14. Deskripsi Pada Menu Presentation

| Perintah menu           | Deskripsi                                |  |
|-------------------------|------------------------------------------|--|
| <b>Camera Positions</b> | Membuka letak posisi kamera              |  |
| Storyboards             | Membuka storyboards                      |  |
| Record AVIs             | Hanya dalam mode 3D, merekan simulai 3D  |  |
|                         | dalam bentuk video                       |  |
| 3D Anti Aliasing        | Mengganti ke mode 3D anti aliasing       |  |
| Continous               | Memulai animasi berkelanjutan            |  |
| Continous (without ANI  | Memulai animasi berkelanjutan tanpa file |  |
| file)                   | <b>ANI</b>                               |  |
| Single Step             | Memulai animasi dengan satu langkah      |  |
| <b>Stop</b>             | Menyelesaikan animasi                    |  |

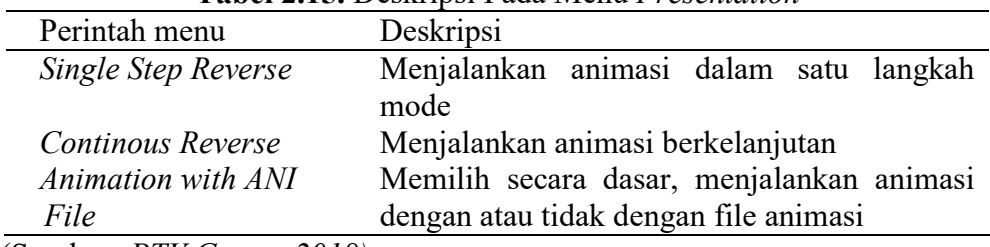

Tabel 2.16. Deskripsi Pada Menu Test

Tabel 2.15. Deskripsi Pada Menu Presentation

(Sumber: PTV Group, 2018)

| Perintah menu             | Deskripsi                                     |  |
|---------------------------|-----------------------------------------------|--|
| Continous                 | Menjalankan tes dari mode Test single step ke |  |
|                           | mode tes run continous                        |  |
| Single Step               | Memulai simulasi di tes run single step       |  |
| <b>Stop</b>               | Berhenti menjalankan tes                      |  |
| <b>Record Macros</b>      | Membuat rekaman macro                         |  |
| Run Macro                 | Memilih <i>file</i> kemudian memilih simulasi |  |
|                           | kedua sampai anda menginginkannya untuk       |  |
|                           | menjalankan <i>macro file</i>                 |  |
| Edit Macro                | Membuat macro editor dan edit macro           |  |
| (Sumber: PTV Group, 2018) |                                               |  |

Tabel 2.17. Deskripsi Pada Menu Scripts

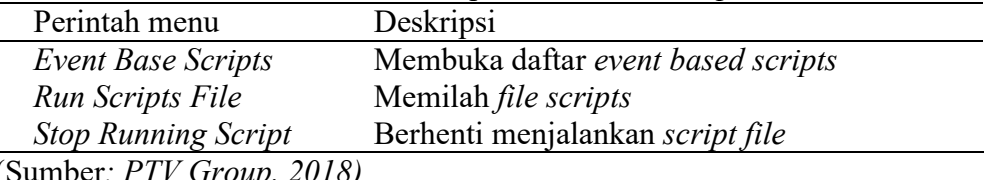

(Sumber: PTV Group, 2018)

Menurut PTV VISSIM User Manual 10 untuk parameter yang dihasilkan

setelah pemodelan dapat disimpulkan berikut ini:

- 1. Simulation Run yaitu total pemodelan yang dijalankan.
- 2. Time Interval yaitu interval waktu data yang diperoleh.
- 3. Movement yaitu pergerakan dari beberapa link, contohnya melalui konektor paralel.
- 4. Queue Length yaitu panjangan antrian rata-rata per satuan waktu.
- 5. Queue Lenght max yaitu panjang antrian maksimum per satuan waktu.
- 6. Vehicles yaitu jumlah kendaraan yang termodelkan.
- 7. Persons (all) yaitu total jumlah pengguna kendaraan.
- 8. Level of Service Value (LoSV) yaitu tingkat kualitas persimpangan dinilai dari A sampai F.
- 9. Vehicle Delay (all) yaitu rata-rata tundaan semua kendaraan. Tundaan terjadi ketika kendaraan meninggalkan pengukuran waktu perjalanan.
- 10. Persons Delay (all) yaitu rata-rata tundaan pengguna kendaraan.

### 2.2.3. Simpang

Simpang adalah simpul transportasi yang terbentuk akibat dari beberapa pertemuan arus dari beberapa kendaraan dimana pertemuan beberapa kendaraan tersebut menyebabkan perpencaran antara satu dengan yang lainnya sehingga meninggalkan simpang (Ansusanto dan Tanggu, 2016).

Simpang adalah pertemuan antara dua ruas jalan sebidang atau tak sebidang, simpang merupakan lokasi yang sering terjadi kecelakaan karena adanya pergerakan antara kendaraan yang saling berlawanan (Wikrama, 2011).

Simpang adalah lokasi dimana dua jalan atau lebih saling bertemu atau bersimpangan termasuk jalan dan fasilitas jalan yang berada di tepi jalan untuk keperluan pergerakan lalu lintas (Ansusanto dan Tanggu, 2016).

Simpang adalah suatu lokasi titik yang kritis suatu jalan raya yang merupakan titik konflik dan tempat terjadinya kemacetan akibat bertemunya dua ruas jalan atau lebih (Utomo dkk., 2016).

Munawar (2004) dalam Ansusanto dan Tanggu (2016) mengatakan bahwa simpang dapat dibagi menjadi tiga yaitu:

- 1. Simpang berbentuk bundaran,
- 2. Simpang berbentuk T,
- 3. Simpang berbentuk empat lengan.

## 2.2.4. Komposisi Lalu Lintas

Menurut Bina Marga (1997) bahwa komposisi lalu lintas dapat dibedakan sebagai berikut:

1. Kendaraan Ringan (Light vehicle) yaitu kendaraan bermotor yang mempunyai sumbu as dua, dan lebar antara as 2 – 3 meter. Kendaraan ringan terdiri dari mobil penumpang, mobil hantaran, mobil box, mikrobis, dan truk kecil.

- 2. Kendaraan Berat (Heavy vehicle) yaitu kendaraan bermotor yang mempunyai sumbu roda sekurang-kurangnya empat. Kendaraan berat terdiri dari bus, truk 2 as, dan truk 3 as.
- 3. Sepeda Motor (Motor cycle) yaitu kendaraan bermotor yang mempunyai roda dua atau tiga. Sepeda motor terdiri dari motor, bemo, dan lain-lain.
- 4. Kendaraan Tak Bermotor (Unmotorized vehicle) yaitu kendaraan yang digunakan menggunakan tenaga manusia atau hewan. Kendaraan bermotor terdiri dari sepeda, becak, kereta kuda, dan lain-lain.

# 2.2.5. Alat Pemberi Isyarat Lalu Lintas

APILL merupakan lampu yang mengontrol arus lalu lintas yang terdapat pada persimpangan, tempat penyeberangan pejalan kaki (zebra cross), dan tempat-tempat yang mempunyai arus lalu lintas lainnya.

Sinyal lampu lalu lintas menurut Bina Marga (1997) mempunyai beberapa parameter yang digunakan seperti tabel dibawah ini:

|              | <b>Habel 2.10.</b> I didineter I engatar Shiyar |                                                                                                    |  |
|--------------|-------------------------------------------------|----------------------------------------------------------------------------------------------------|--|
| Notasi       | Istilah                                         | Keterangan                                                                                                    |  |
| $\mathbf{i}$ | Fase                                            | Bagian dari siklus lalu lintas<br>dengan lampu hijau, kuning,<br>merah, all red yang disediakan<br>untuk pergerakan lalu lintas. |  |
| $\mathbf c$  | Waktu siklus                                    | Waktu dalam satuan fase                                                                                                    |  |
| g            | Waktu hijau                                     | Fase yang digunakan untuk<br>pergerakan kendaraan.                                                                               |  |
| $g_{max}$    | Waktu hijau maksimum                            | Waktu hijau maksimum<br>yang<br>diperbolehkan fase<br>untuk<br>pergerakan kendaraan.                                             |  |
| $g_{min}$    | Waktu hijau minimum                             | Waktu hijau minimum<br>yang<br>dibutuhkan.                                                                                       |  |
| <b>AMBER</b> | Waktu kuning                                    | Waktu ketika lampu kuning<br>menyala setelah lampu hijau.                                                                        |  |

Tabel 2.18. Parameter Pengatur Sinyal

(Sumber: Bina Marga, 1997)

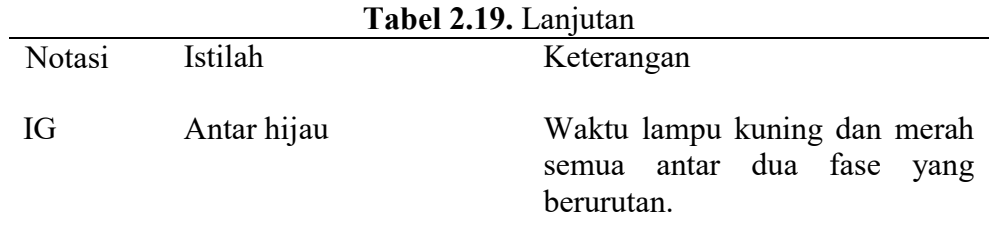

(Sumber: Bina Marga, 1997)

Menurut Bina Marga (1997) bahwa alasan penggunaan sinyal lalu lintas yang berada pada persimpangan sebagai berikut:

- 1. Untuk menghindari kemacetan pada sebuah simpang yang diakibatkan oleh arus lalu lintas yang tinggi selama jam puncak berlangsung.
- 2. Untuk meminimalisir angka kecelakaan yang diakibatkan oleh tabrakan antara dua kendaraan atau lebih yang berlawanan arah. Pemasangan sinyal lalu lintas dengan alesan keselamatan bila kendaraan yang melintasi persimpangan mempunyai kecepatan yang tinggi dan atau karena terhambatnya penglihatan akibat adanya bangunan-bangunan atau tumbuhan yang ada di sekitar persimpangan.
- 3. Untuk memberi kemudahan bagi pengguna jalan minor yang ini menyeberang jalan utama.

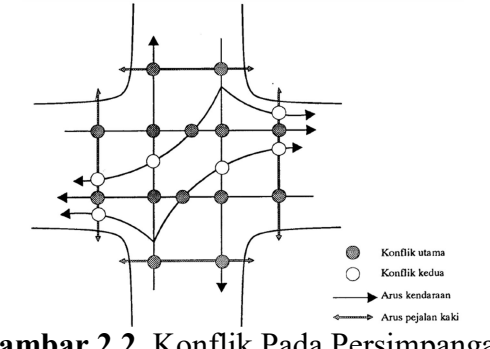

Gambar 2.2. Konflik Pada Persimpangan (Sumber: Bina Marga, 1997)

### 2.2.6. Faktor-Faktor Kinerja Simpang

Faktor-faktor untuk menentukan kinerja simpang bersinyal sebagai berikut: tingkat pelayanan (LoS), kapasitas, derajat kejenuhan, rasio kendaraan terhenti, tundaan, peluang antrian, waktu siklus, arus lalu lintas, hambatan samping, dan kecepatan. Definisi yang ada dalam permasalahan di simpang bersinyal diantaranya:

1. Tingkat Pelayanan atau Level of Service (LoS)

Menurut Bina Marga (1997), tingkat pelayanan adalah ukuran kualitatif yang digunakan di HCM 85 Amerika Serikat untuk mengetahui kondisi operasional arus lalu lintas dan dinilai oleh pengguna jalan. Kondisi tersebut dapat dinyatakan dalam kecepatan, waktu tempuh, kebebasan bergerak, interupsi lalu lintas, kenyamanan, dan keselamatan.

2. Kapasitas (C)

Menurut Bina Marga (1997), kapasitas adalah arus maksimum lalu lintas yang dapat bertahan maksimal selama satu jam. Kemampuan ruas jalan atau volume dalam keadaan satuan waktu tertentu, terhitung saat kendaraan melintasi ruas jalan tertentu dalam kurun waktu satu jam (kend/jam), atau dengan berbagai jenis kendaraan yang melintasi ruas jalan digunakan satuan kendaraan ringan untuk satuan kendaraan dalam perhitungan kendaraan (skr/jam).

3. Derajat Kejenuhan (DS)

Menurut Bina Marga (1997), derajat kejenuhan adalah rasio arus lalu lintas terhadap kapasitas dalam suatu pendekat. Derajat kejenuhan digunakan sebagai faktor utama dalam menentukan tingkat kinerja simpang dan segmen jalan. Biasanya dihitung dalam satuan per jam.

4. Rasio Kendaraan Terhenti  $(P_{SV})$ 

Menurut Bina Marga (1997), rasio kendaraan terhenti adalah rasio arus yang harus terhenti sebelum melewati garis henti akibat pengendalian lampu APILL terhadap seluruh arus.

5. Tundaan  $(T_L)$ 

Menurut Bina Marga (1997), tundaan adalah waktu tempuh tambahan yang digunakan pengendara saat mau melintasi suatu simpang bila dibandingkan dengan lintasan tanpa simpang. Tundaan dapat dibagi menjadi dua, yaitu:

a. Tundaan geometrik  $(T_G)$  adalah tundaan yang diakibatkan oleh kendaraan yang memperlambat kecepatan saat membelok di simpang yang terhenti oleh lampu lalu lintas.

- b. Tundaan lalu lintas  $(T_L)$  adalah waktu tundaan yang diakibatkan oleh interaksi lalu lintas dengan gerakan lalu lintas yang lainnya.
- 6. Panjang Antrian (QP%)

Menurut Bina Marga (1997), panjang antrian adalah antrian kendaraan yang terdapat di sepanjang ruas simpang pendekat. Panjang kendaraan antrian yang menunggu dalam satuan kelompok dapat dinyatakan dengan dalam satuan meter (m), kendaraan yang bergerak dalam antrian dapat dikontrol oleh kendaraan yang bergerak di depannya atau kenderaan tersebut akan terhentu akibat suatu sistem lalu lintas.

7. Waktu Siklus (c)

Menurut Bina Marga (1997), waktu siklus adalah satuan waktu dalam lampu APILL. Waktu siklus (cycle time) waktu siklus dalam satu urutan fase sinyal lalu lintas yang dibutuhan dalam satu rangkaian nyala lampu lalulintas.

Fase adalah kondisi dari lampu APILL dalam satu siklus yang memberikan prioritas kepada pengendara jalan atau lebih. Fase dapat dibagi menjadi beberapa bagian, seperti :

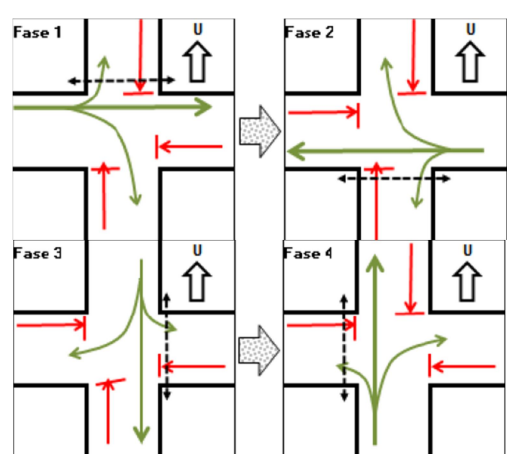

a. Pengaturan lampu APILL dengan empat fase

Gambar 2.3. Simpang Empat Bersinyal dengan Empat Fase (Sumber: Bina Marga, 1997)

b. Pengaturan lampu APILL dengan tiga fase

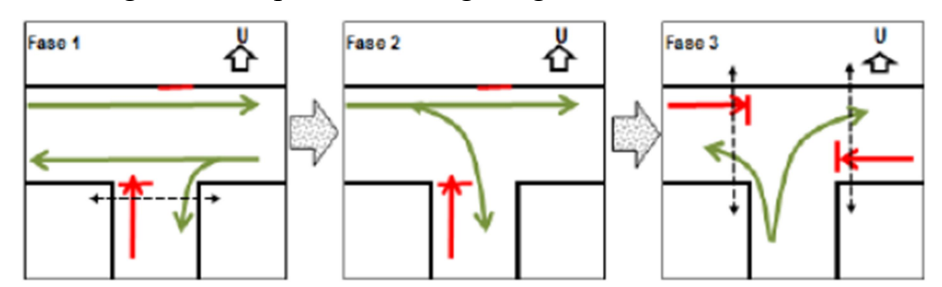

Gambar 2.4. Simpang Tiga Bersinyal dengan Dua Fase (Sumber: Bina Marga, 1997)

c. Pengaturan lampu APILL dengan dua fase

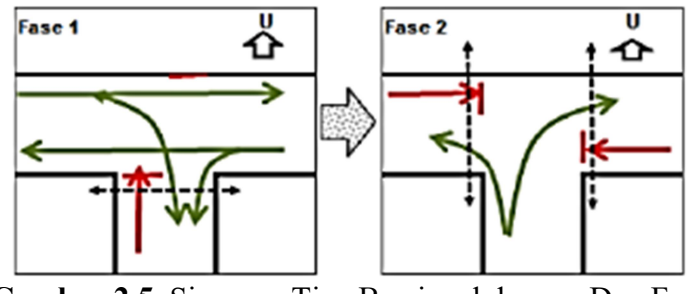

Gambar 2.5. Simpang Tiga Bersinyal dengan Dua Fase (Sumber: Bina Marga, 1997)

8. Arus Lalu Lintas

Menurut Bina Marga (1997), arus lalu lintas adalah jumlah kendaraan bermotor yang melintasi suatu ruas jalan per satuan waktu, dinyatakan dalam satuan kend/jam ( $Q_{kend}$ ), smp/jam ( $Q_{smp}$ ), atau LHRT (Lalu Lintas Harian Rata-Rata Tahunan).

9. Hambatan Samping

Menurut Bina Marga (1997), hambatan samping adalah dampak dari perilaku lalu lintas akibat adanya kegiatan di sisi jalan seperti pejalan kaki, kendaraan masuk, kendaraan keluar dari sisi jalan, dan kendaraan lambat.

10. Kecepatan

Menurut Hobbs (1995), kecepatan adalah laju perjalanan yang dinyatakan dalam satuan jarak per waktu (km/jam), dan terbagi atas tiga jenis:

- a. Kecepatan setempat (spot speed), ditunjukan dalam distribusi yang luas dan banyak pertimbangan terhadap pengemudi. Pertimbangan tersebut terdapat pada pengemudi itu sendiri.
- b. Kecepatan perjalanan (journey speed), yaitu kecepatan yang dilakukan kendaraan saat melalukan perjalanan antara dua tempat dan antara jarak dua tempat per satuan lamanya waktu terhadap kendaraan untuk menyelesaika perjalanan tersebut.
- c. Kecepatan bergerak (running speed), yaitu kecepatan rata-rata kendaraan pada suatu jalur dalam keadaan kendaraan bergerak.

## 2.2.7. Tingkat Pelayanan

Tingkat pelayanan dapat ditentukan dengan melakukan analisis dan evaluasi panjang antrian dan tundaan yang terjadi pada simpang yang bermasalah. Tujuan dari penentuan tingkat pelayan untuk mengetahui seberapa baik kinerja pada simpang.

Menurut Peraturan Menteri No. 96 Tahun 2015, tingkat pelayanan dapat diklasifikasikan sebagai berikut:

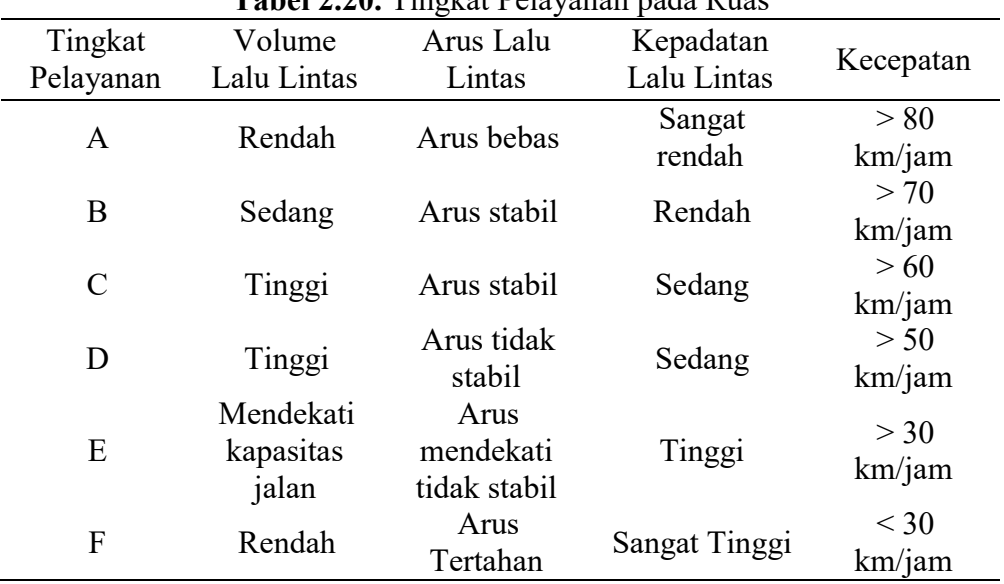

1. Tingkat pelayanan pada ruas, dapat diklasifikasikan sebagai berikut :

Tabel 2.20. Tingkat Pelayanan pada Ruas

(Sumber :Peraturan Menteri No.96, 2015)

2. Tingkat pelayanan pada simpang, dapat diklasifikasikan pada tabel di bawah ini sebagai berikut:

| Tingkat      | Tundaan        | Ketarangan                                                                        |
|--------------|----------------|-----------------------------------------------------------------------------------|
| Pelayanan    | (detik/kend)   |                                                                                   |
| $\mathsf{A}$ | $\leq 15$      | Baik Sekali                                                                       |
| B            | $> 5 - 15$     | Baik                                                                              |
| C            | $>15 - 25$     | Sedang                                                                            |
| D            | $> 25 - 40$    | Kurang                                                                            |
| E            | $>40 - 60$     | <b>Buruk</b>                                                                      |
| F            | >60            | Buruk Sekali                                                                      |
| $\mathbf{r}$ | $\blacksquare$ | $\cdot$ $\lambda$ $\tau$ $\lambda$ $\lambda$ $\lambda$ $\lambda$ $\tau$ $\lambda$ |

Tabel 2.21. Tingkat Pelayanan pada Simpang Menurut Peraturan Menteri

(Sumber : Peraturan Menteri No.96, 2015)

Tabel 2.22. Tingkat Pelayanan pada Simpang Menurut VISSIM

| Tingkat<br>Pelayanan | Tundaan<br>(detik/kend) |
|----------------------|-------------------------|
| A                    | $\leq 10$               |
| B                    | $>10 - 20$              |
| $\mathcal{C}$        | $> 20 - 35$             |
| D                    | $>$ 35 - 55             |
| E                    | $> 55 - 80$             |
| F                    | > 80                    |

(Sumber : PTV Group, 2018)